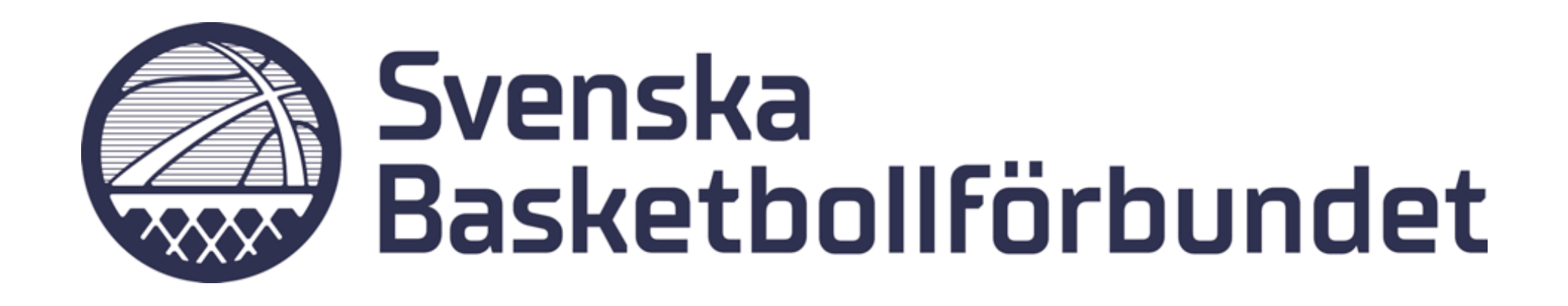

# **Manual Domartillsättning**

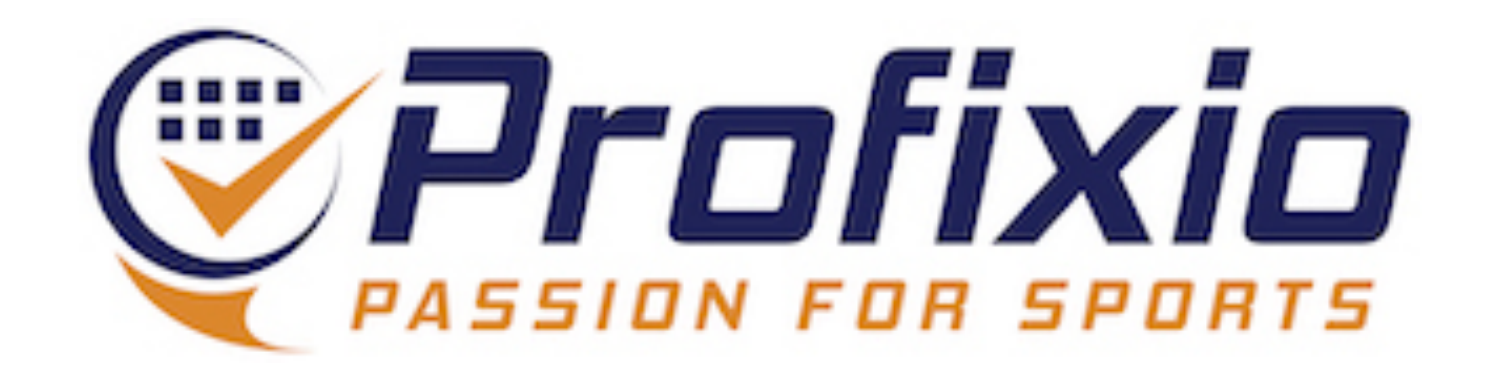

### **Domartillsättning**

#### **Funktionen domartillsättning nås via menyknappen "Referee" i Profixio League.**

- 1. Aktivera en serie (spelar ingen roll vilken serie)
- 2. Gå till "Referee"

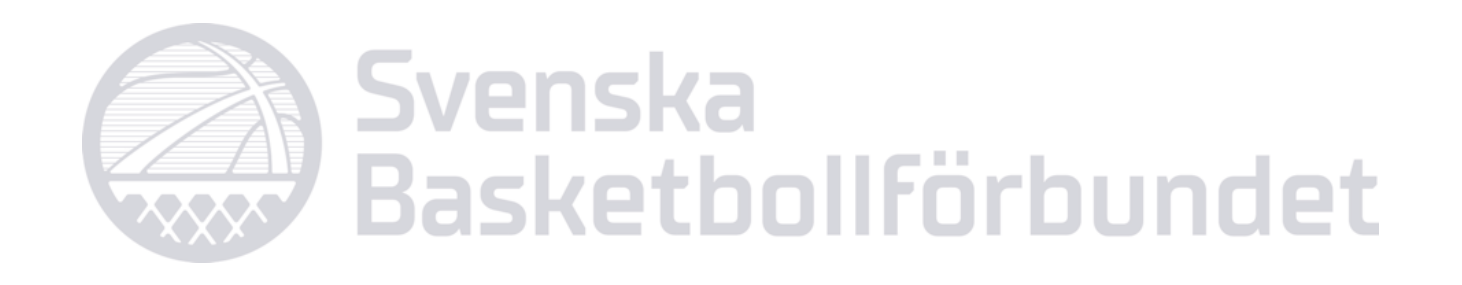

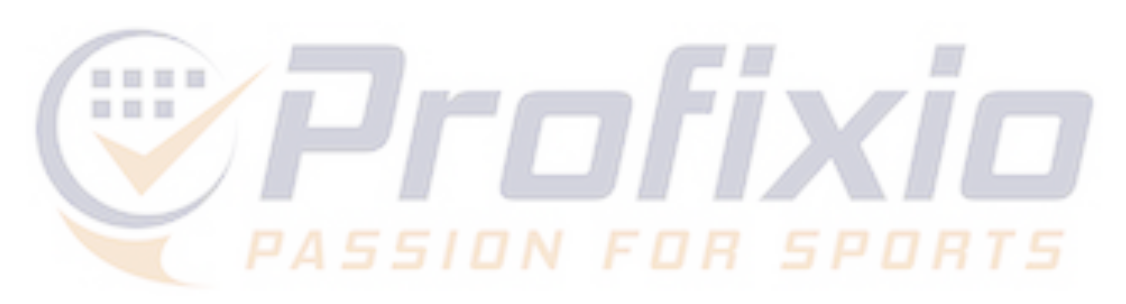

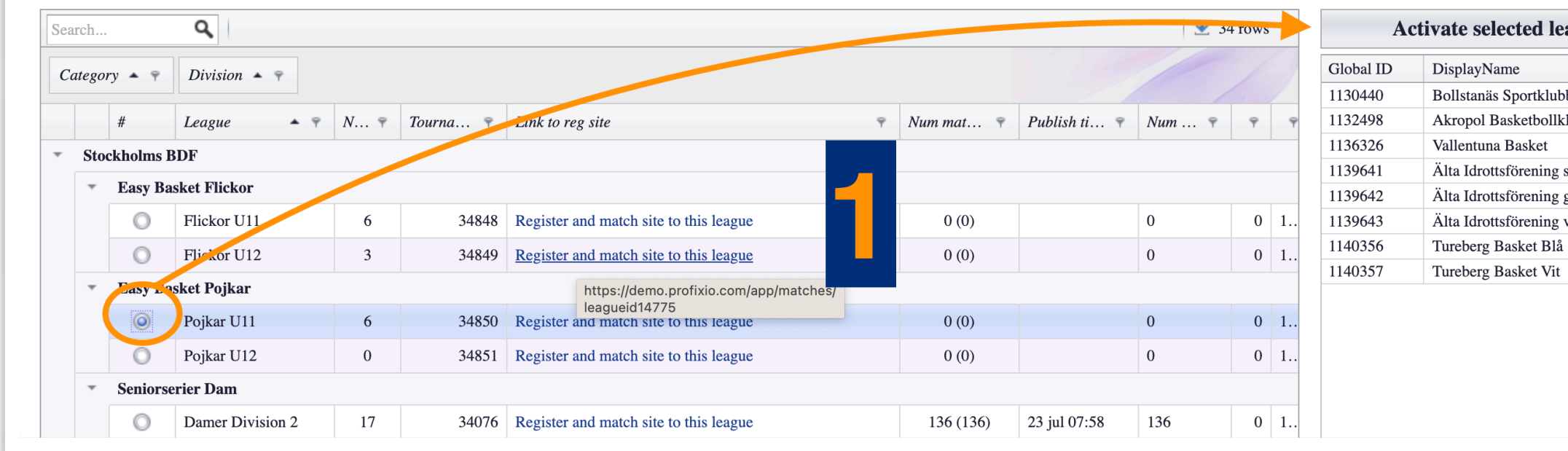

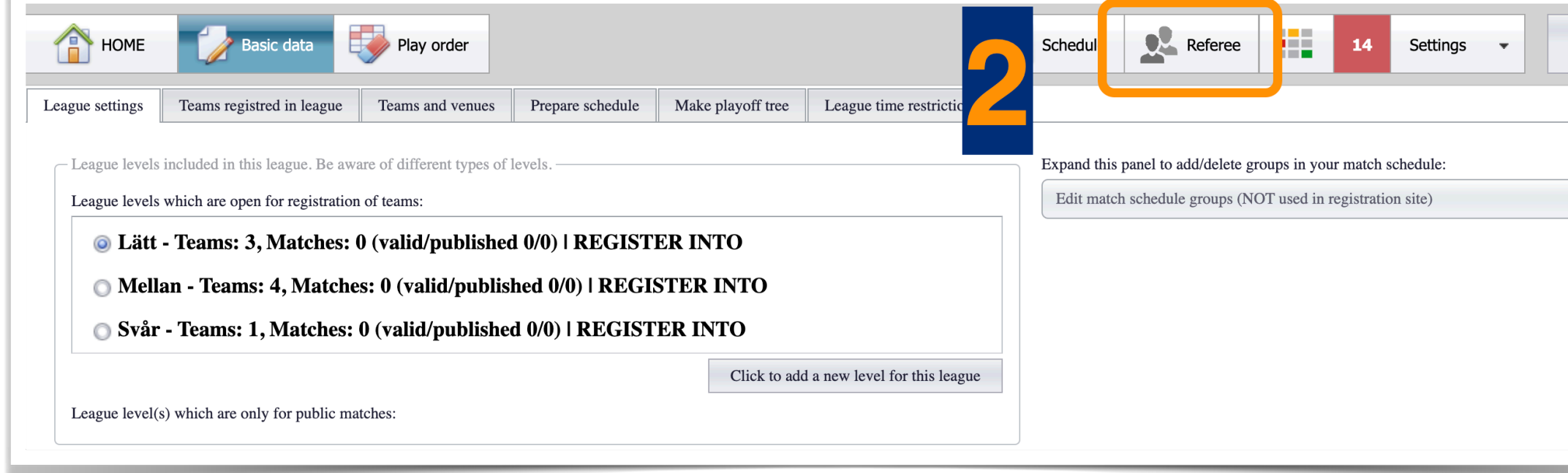

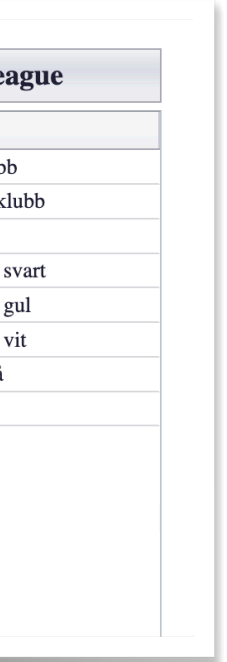

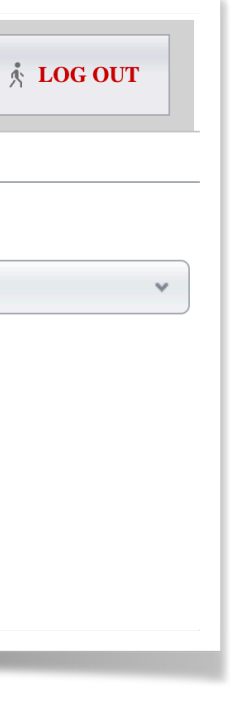

## **Välj matcher att jobba med**

- 1. Välj matcher genom att skapa ett filter
- 2. Här har vi filtrerat på serier. Det går även att filtrera på distrikt och hallar.
- 3. Visar det urval vi har gjort
- 4. Namnge filter för att återanvända det vid senare inloggning
- 5. Aktivera (listar upp de serier/ matcher du har valt)

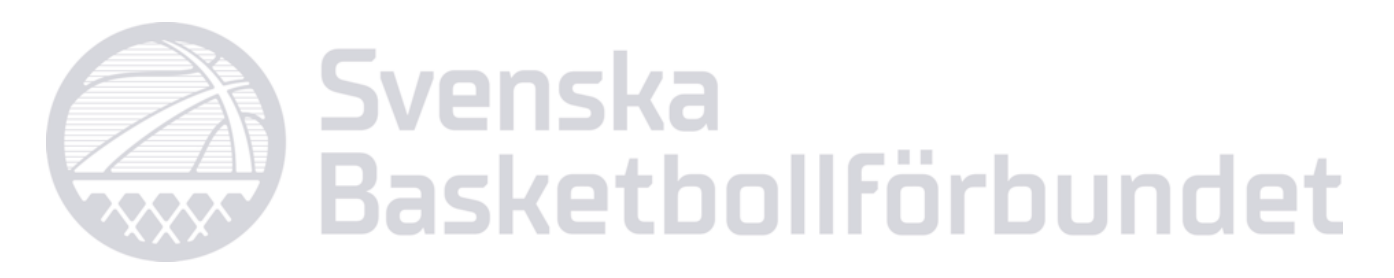

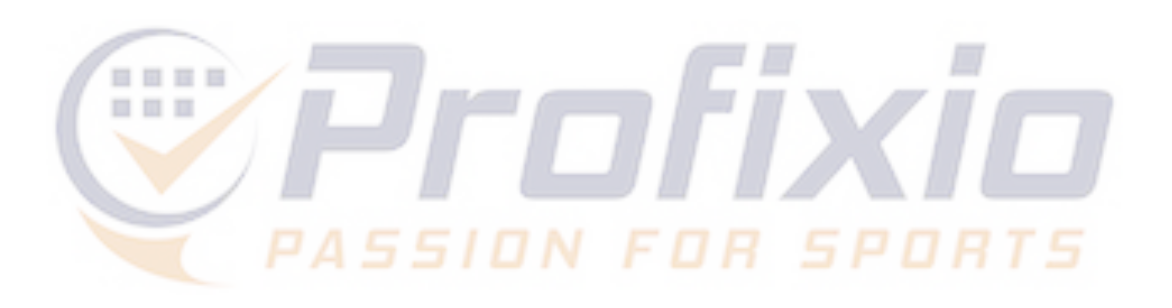

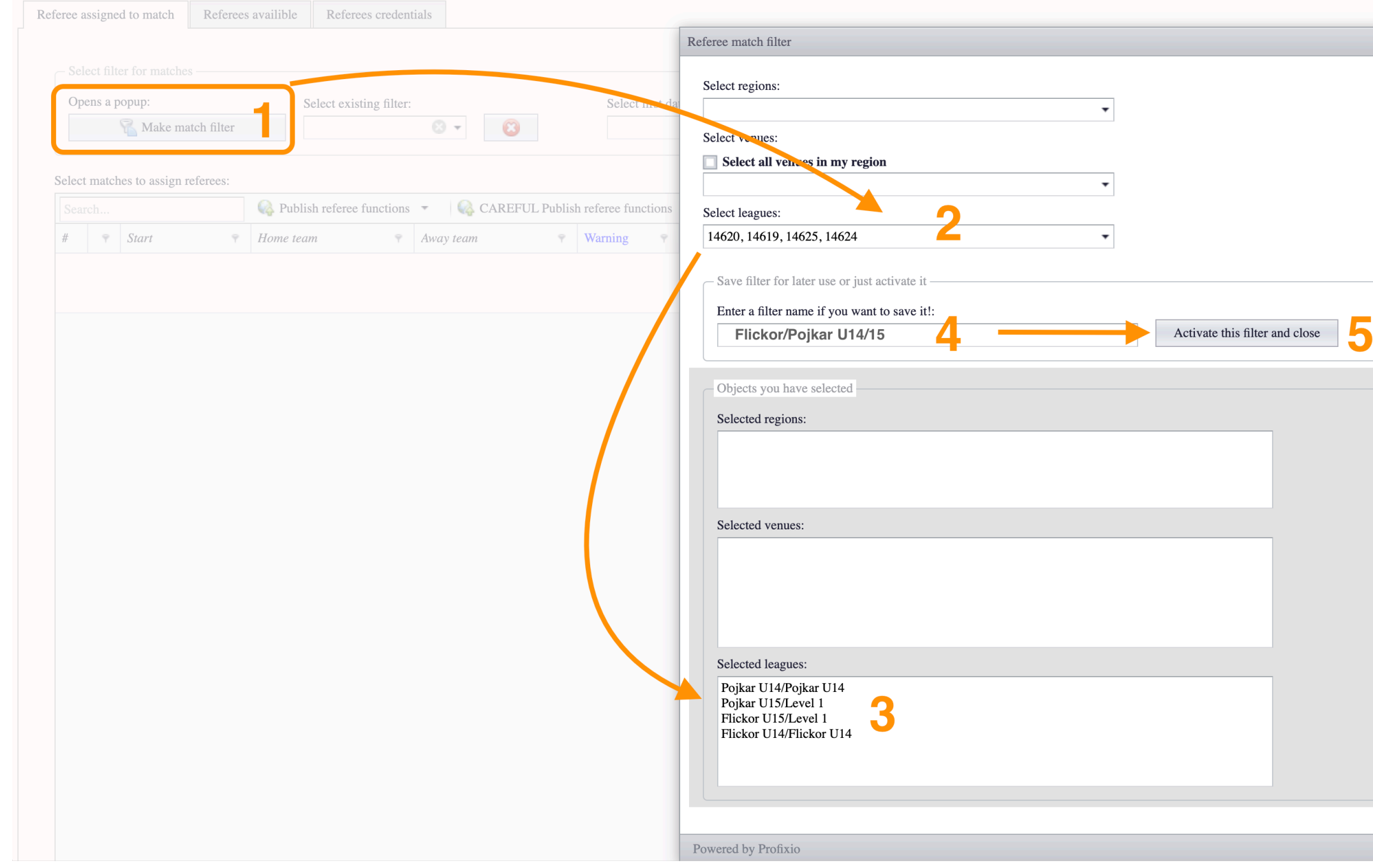

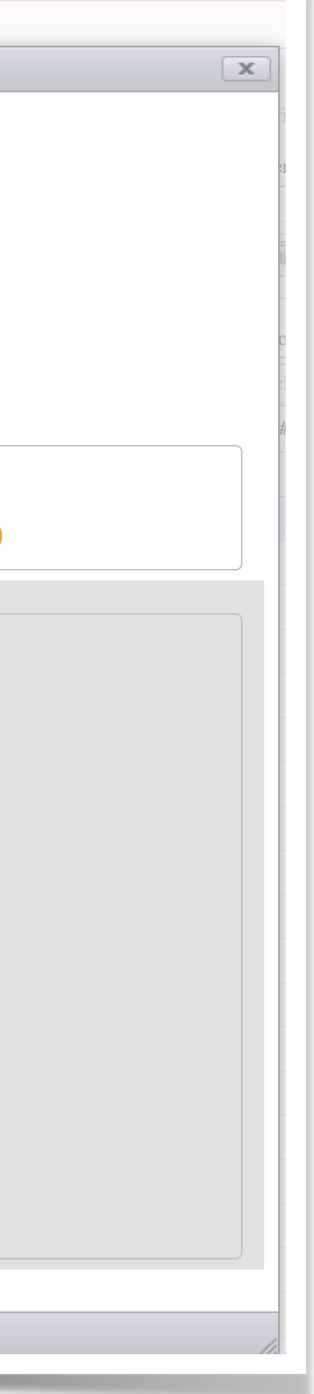

## **Domartillsättning**

### **Så administrerar du tillsättningar:**

- 1. Spara domare
- 2. Skapa egna domargrupper
- 3. Publicera nominering/tillsättning
- 4. Se status på tillsättning
- 5. Redigera redan tillsatt roll och snabbknappar

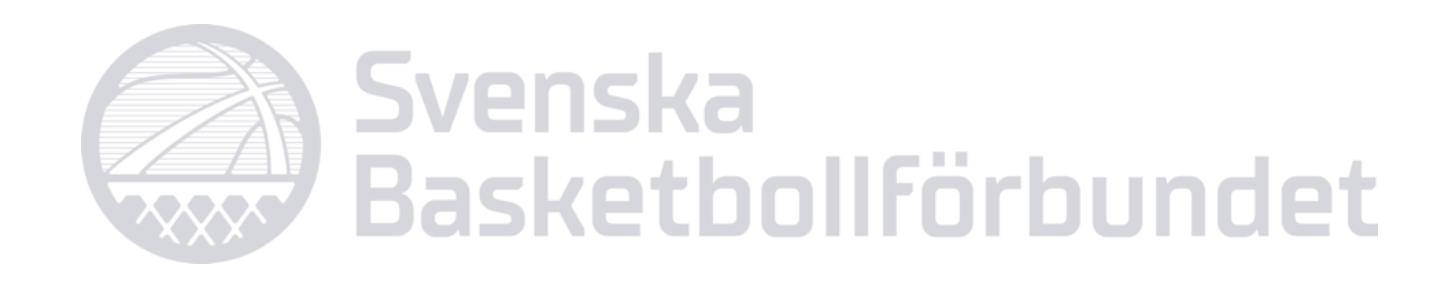

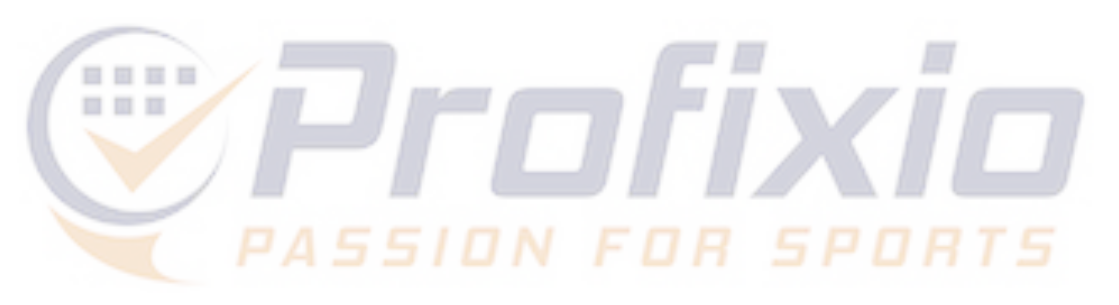

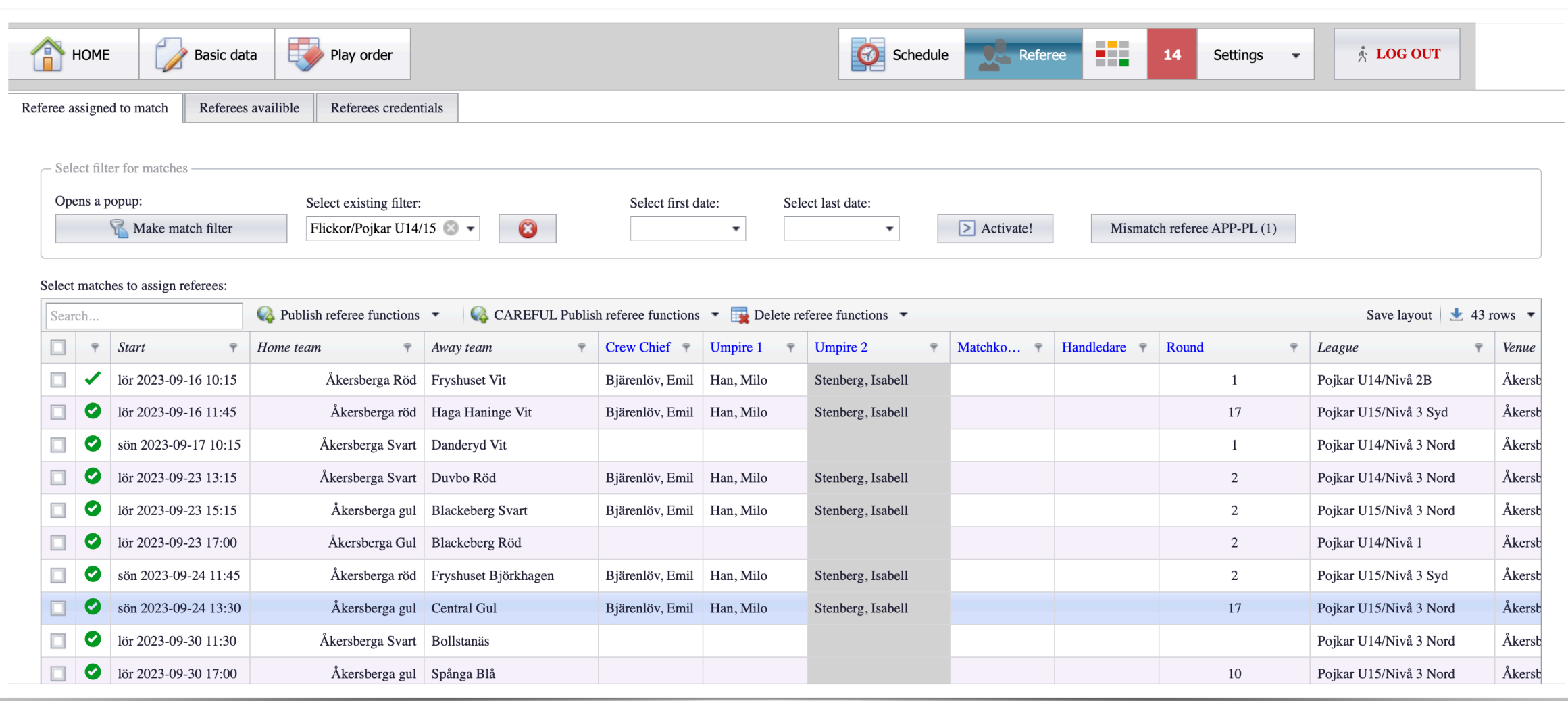

## **Spara domare**

- 1. Välj roll (klicka i kolumnen för den roll du vill tillsätta)
- 2. Välj en eller flera matcher
- bocka för domaren och klicka på "Save referee"

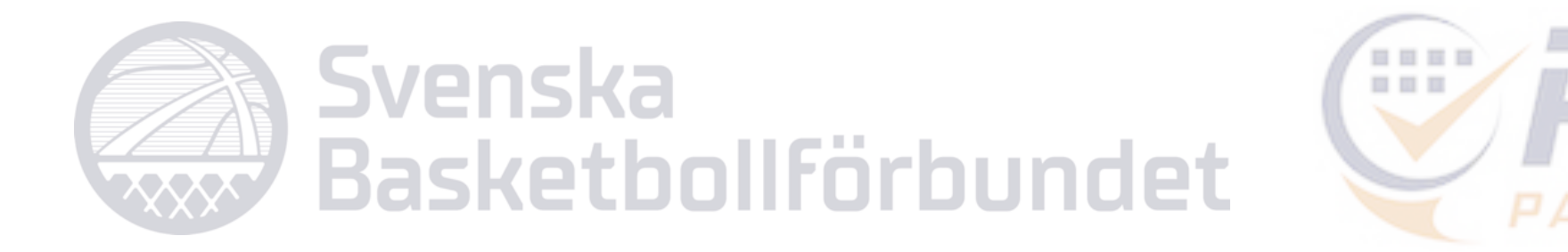

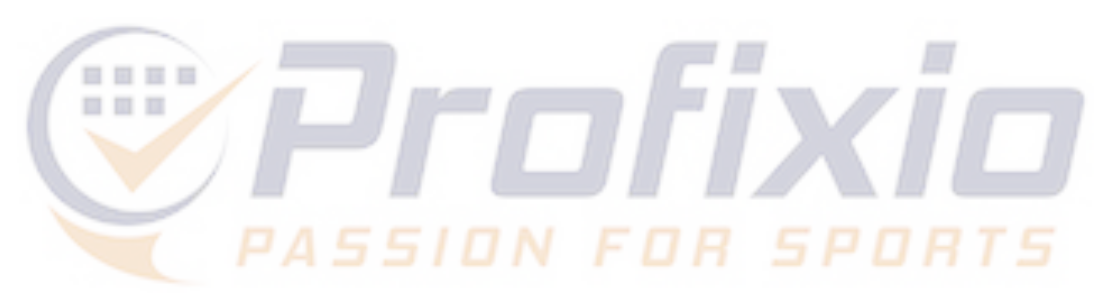

3. Spara domare i aktuell roll i de valda matcherna genom att antingen klicka direkt på domarens namn eller

#### **Spara domare i en eller flera matcher. En sparad roll visas inte för någon domare utan är mer som ett arbetsdokument för tillsättarna.**

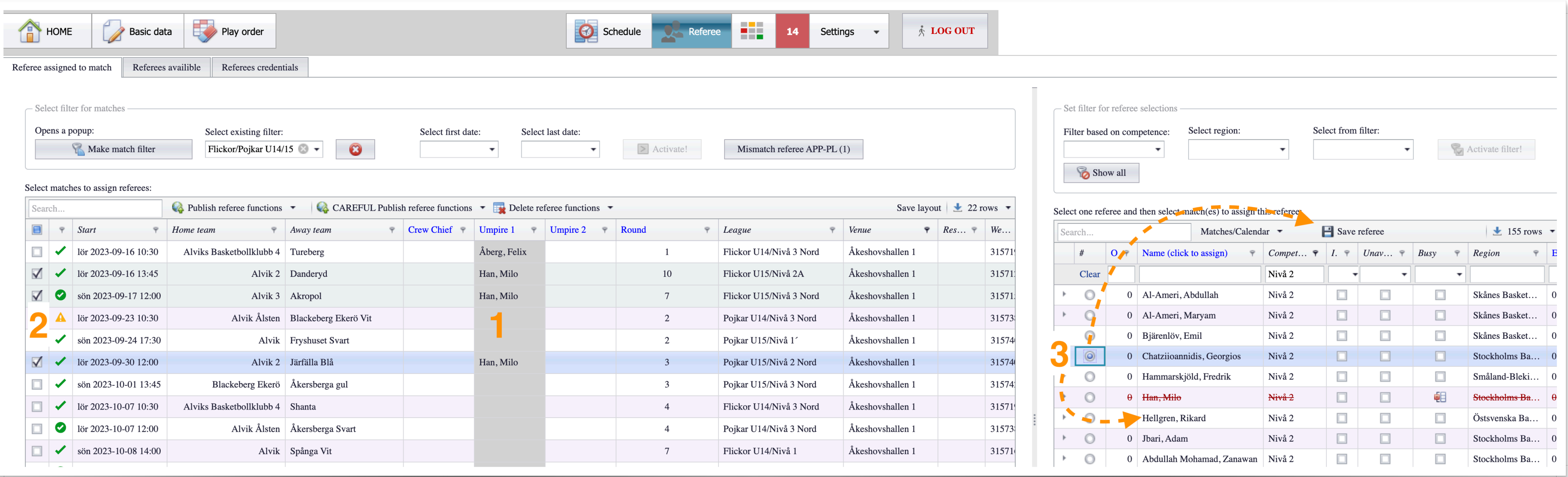

### **Sök/filtrera ut domare**

- Filterfunktion för att visa relevanta domare i
- 2. Sök på namn på domare
- 3. Markera (klicka i så att cirkeln till vänster blir ifylld) och välj "Matches/Calendar" för att se domares kalender och ledighet
- 4. Rödmarkerad domare = upptagen den aktue tiden (förutsatt att du har markerat en match)

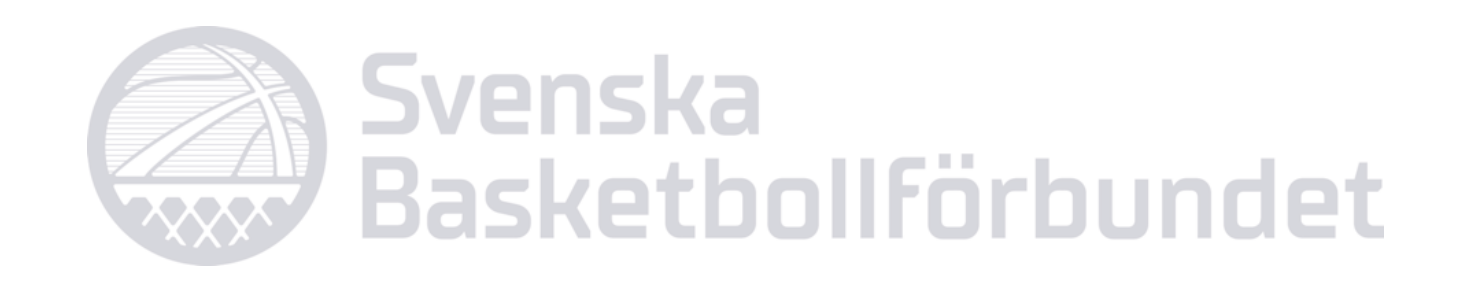

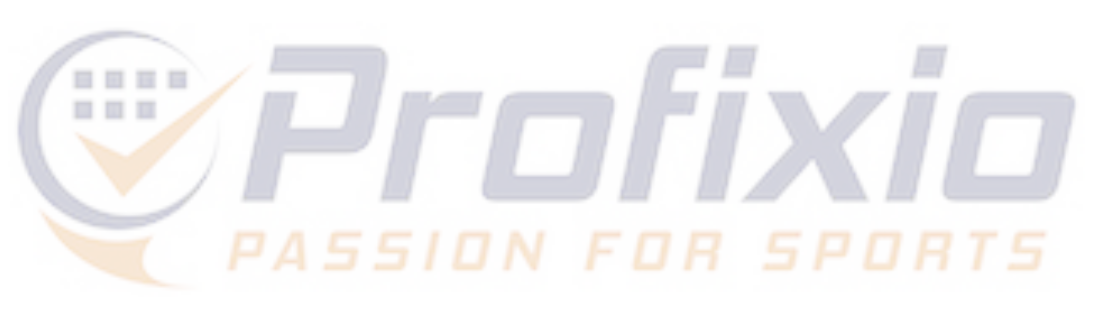

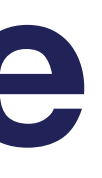

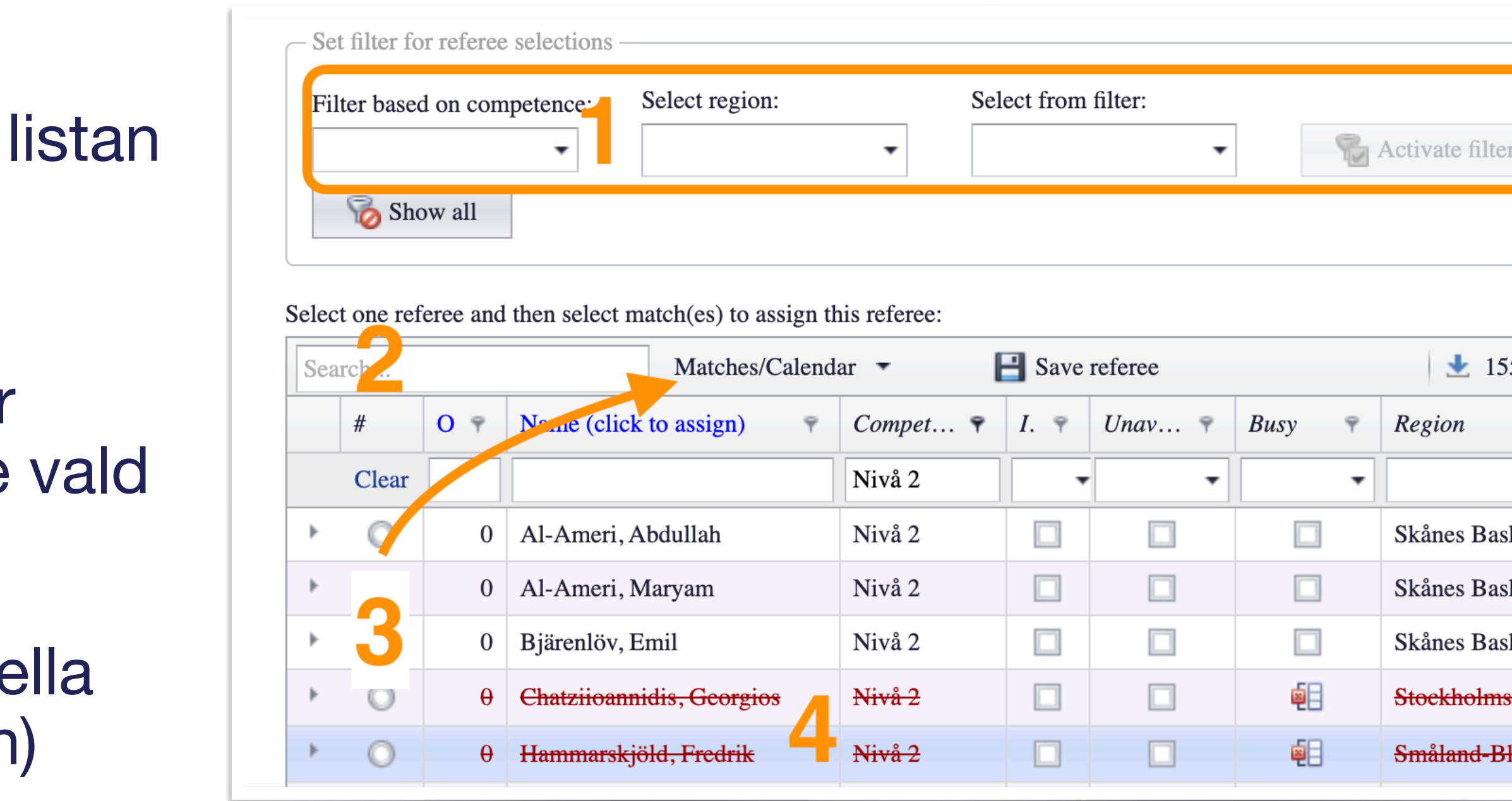

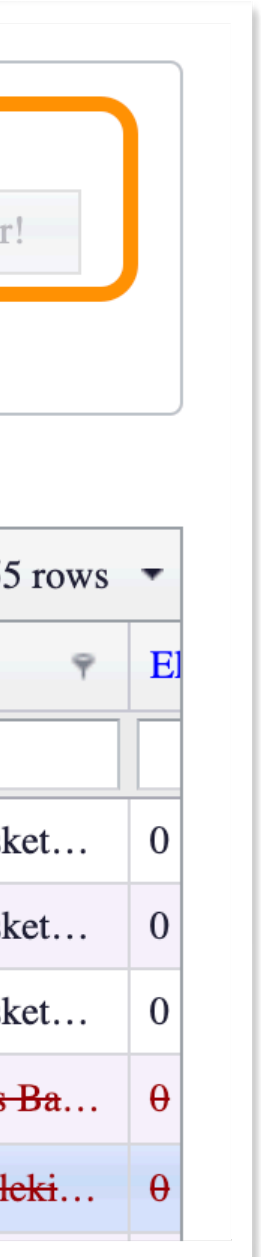

### **Skapa domargrupper**

- 1. Filtrera listan på kompetens
- 2. Vid behov kan domar-registret uppdateras, systemet hämtar data från det centrala registret.
- 3. Markera de domare du vill skapa en grupp av
- 4. Klicka på "Save referee group"
- 5. Döp gruppen till valfritt namn, glöm inte att spara! Spara-knappen visas längst ned till höger.
- 6. I tillsättningsfönstret finns gruppen valbar här

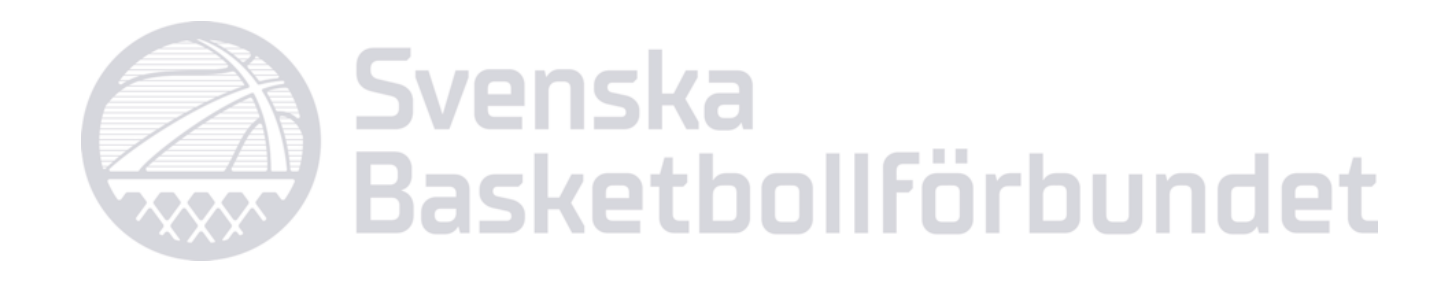

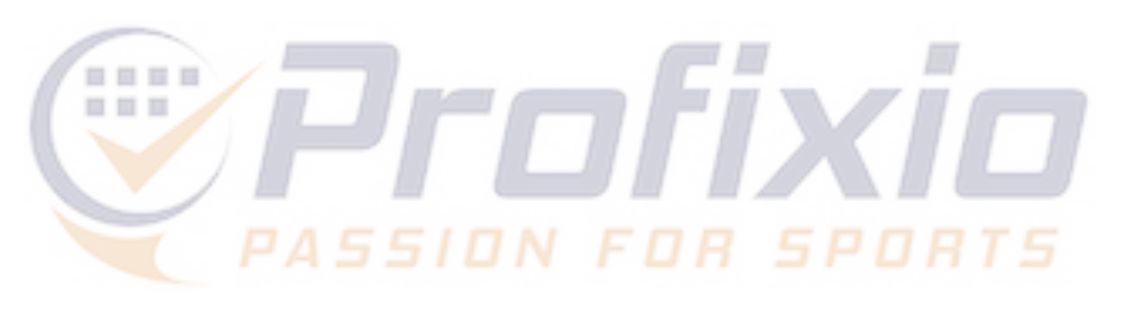

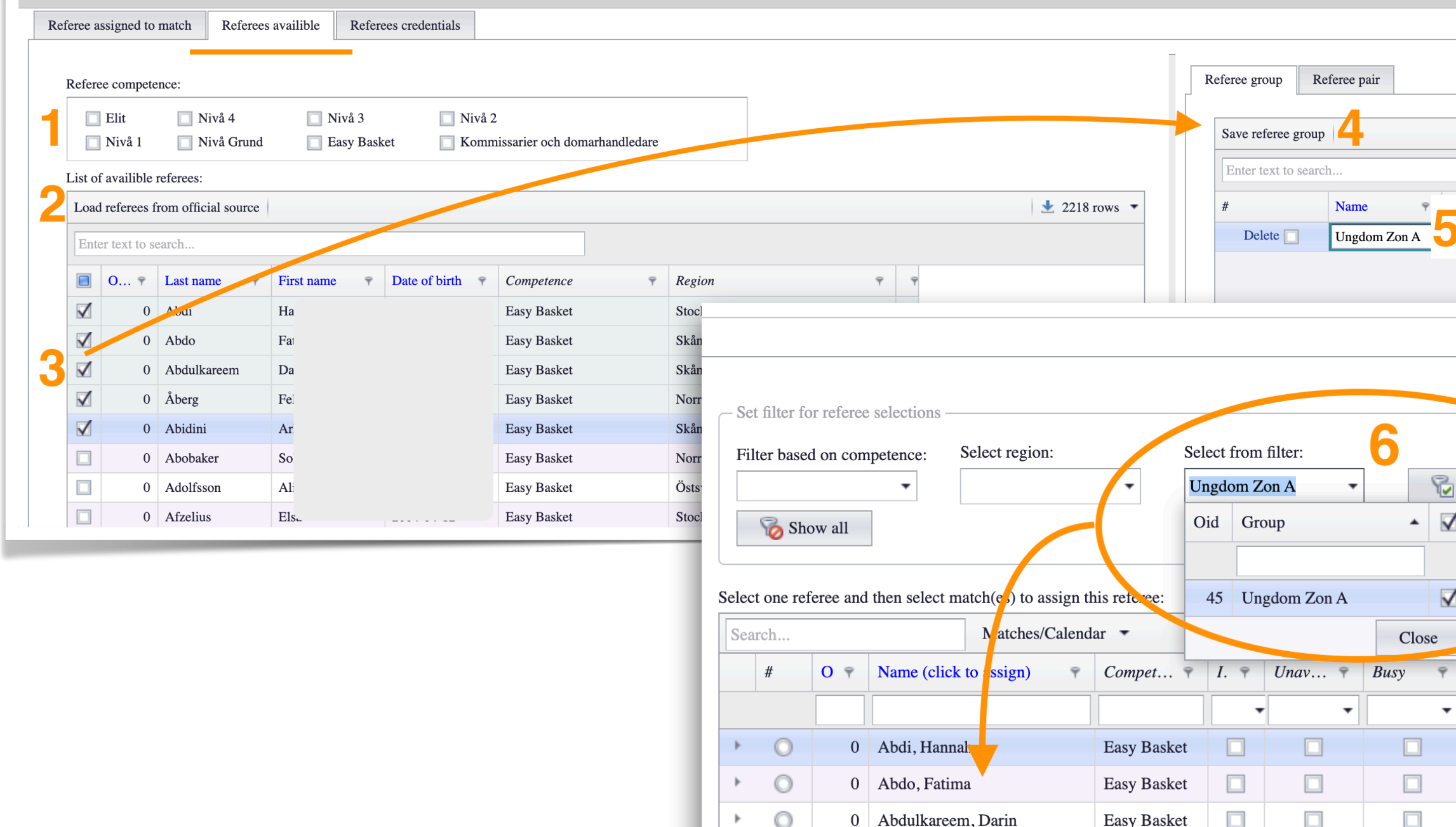

 $\uparrow$  0 Abidini, Arlind

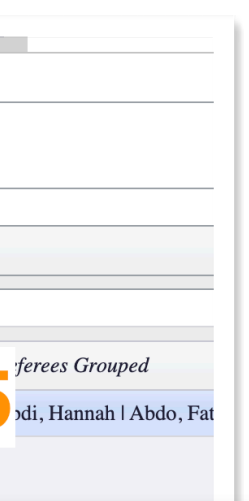

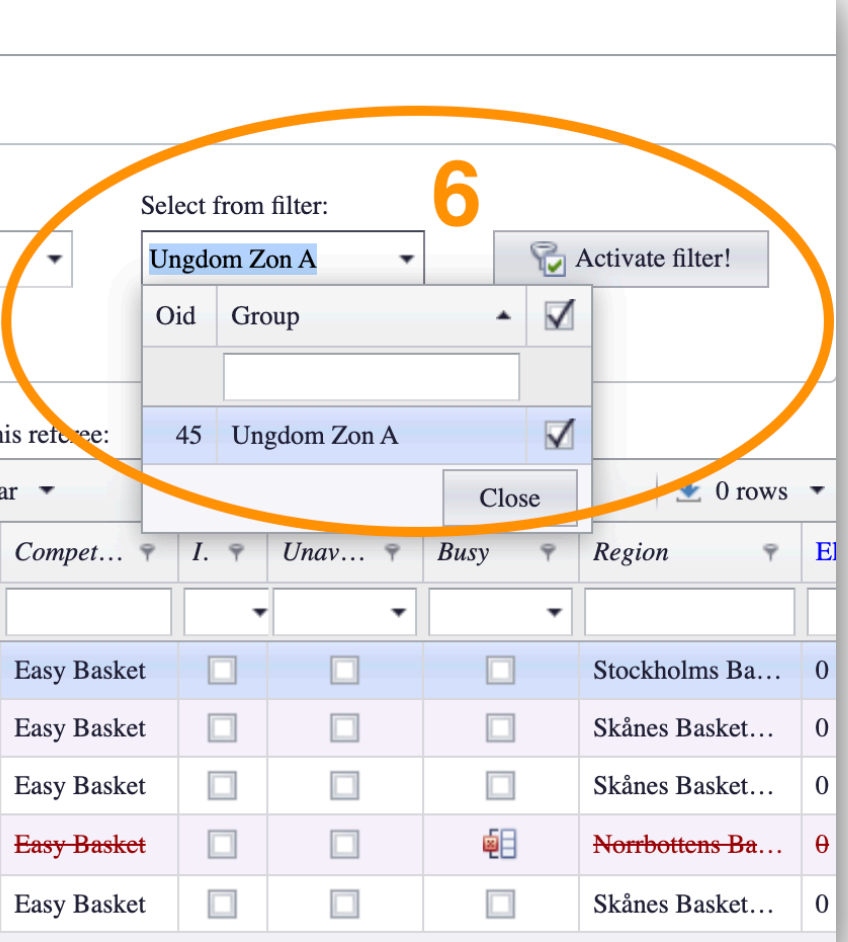

### **Gå till fliken "Referee Available"**

### **Publicera domare**

#### **När du som tillsättare väljer att publicera en/flera tillsättningar får berörda domare besked om detta via mejl, uppdragen görs även synliga i "Mina uppdrag" på domarens sida.**

- 1. Välj den/de matcher du vill publicera tillsättningar i
- 2. Klicka på "Publish referee…"
- 3. Välj om du vill nominera domare i aktuell roll (gråmarkerad kolumn) eller i alla roller i de valda matcherna. Domarna får besked och möjlighet att acceptera eller neka uppdragen.
- 4. Gör vald(a) match(er) valbara för domare att ansöka om. Välj om det är aktuell roll eller alla roller i matchen som avses.
- 5. Publicera tillsättningen direkt, dvs domaren får ingen fråga om uppdraget utan blir tillsatt direkt på matchen.

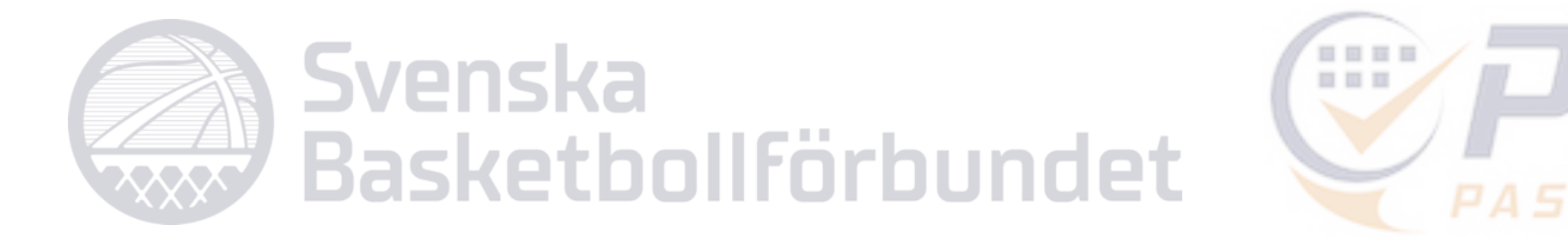

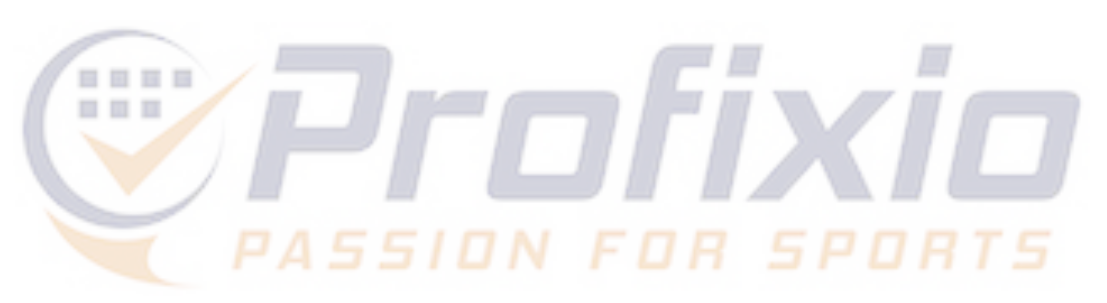

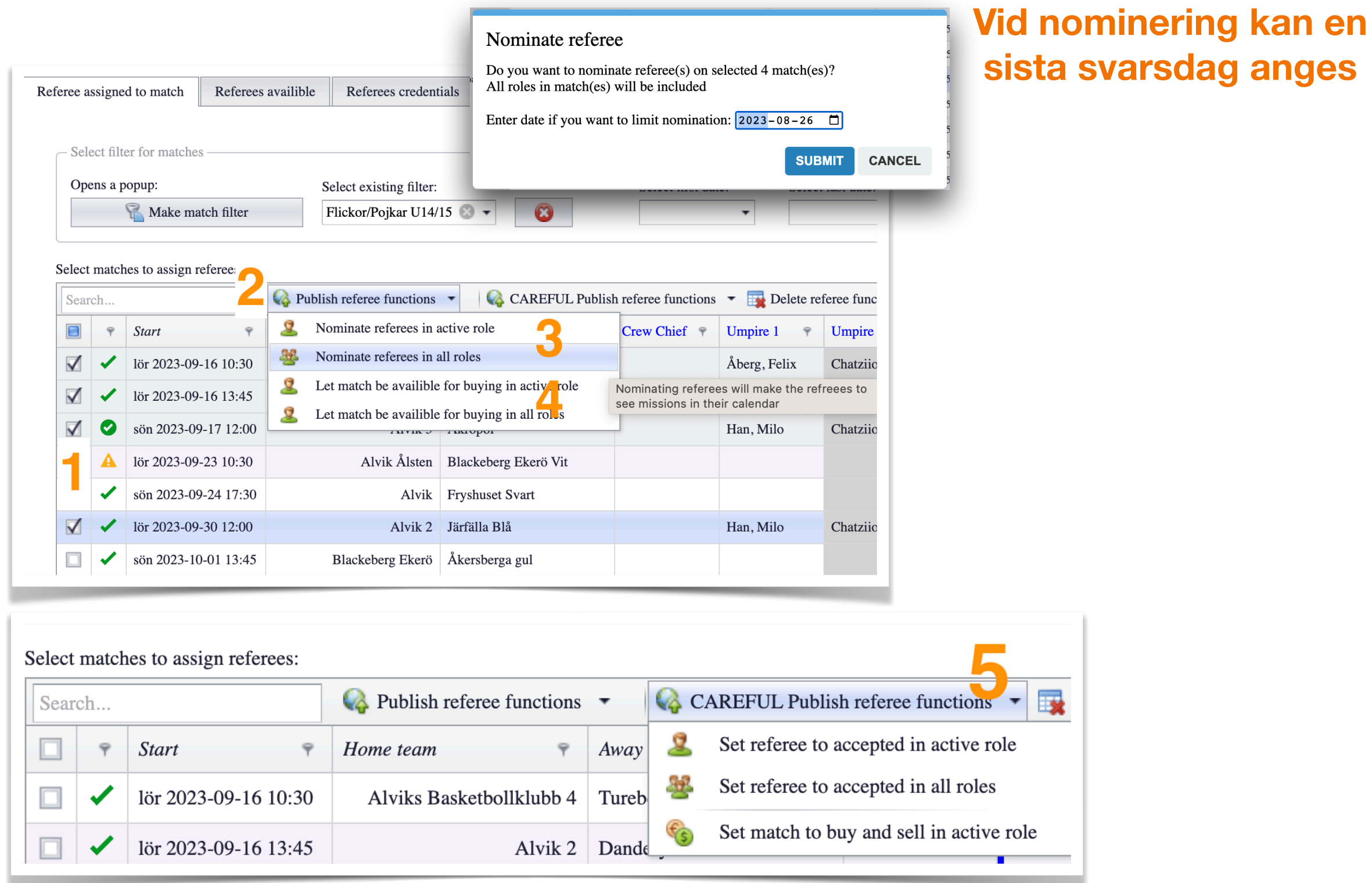

**g** anges

## **Status på tillsättningar**

**Färgkoder för status på tillsättningar**

- 1. Blå ram = nominerad (ännu inte besvarad)
- 2. Grön ram = Accepterat uppdrag
- 3. Röd ram = Nekat uppdrag
- 4. Rosa ram = Uppdraget finns på köp och sälj-listan

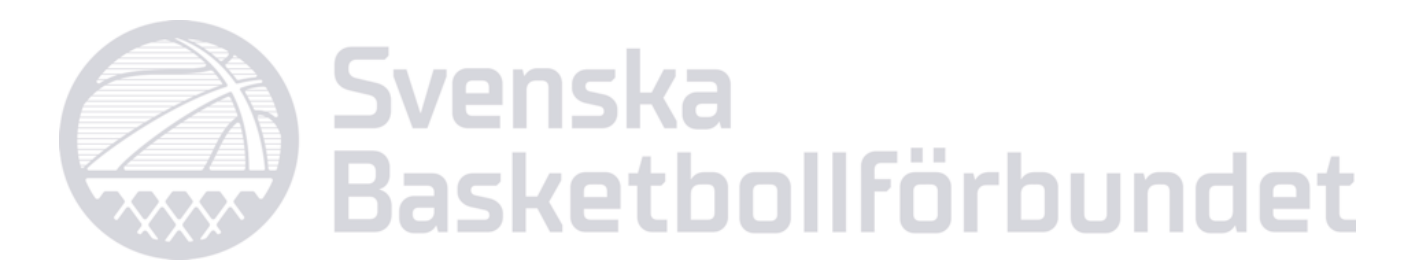

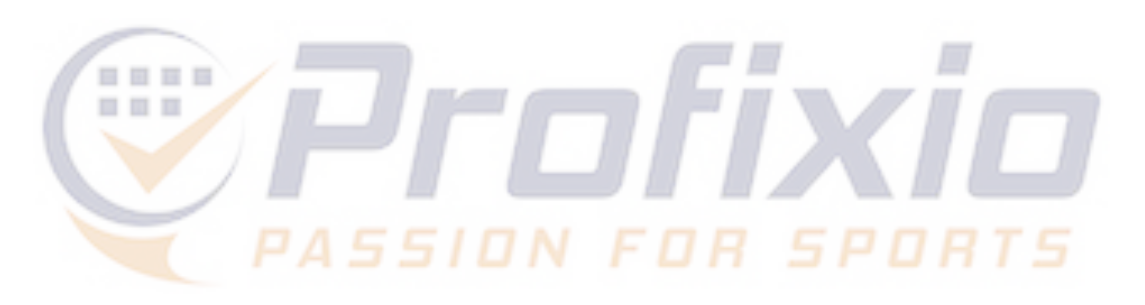

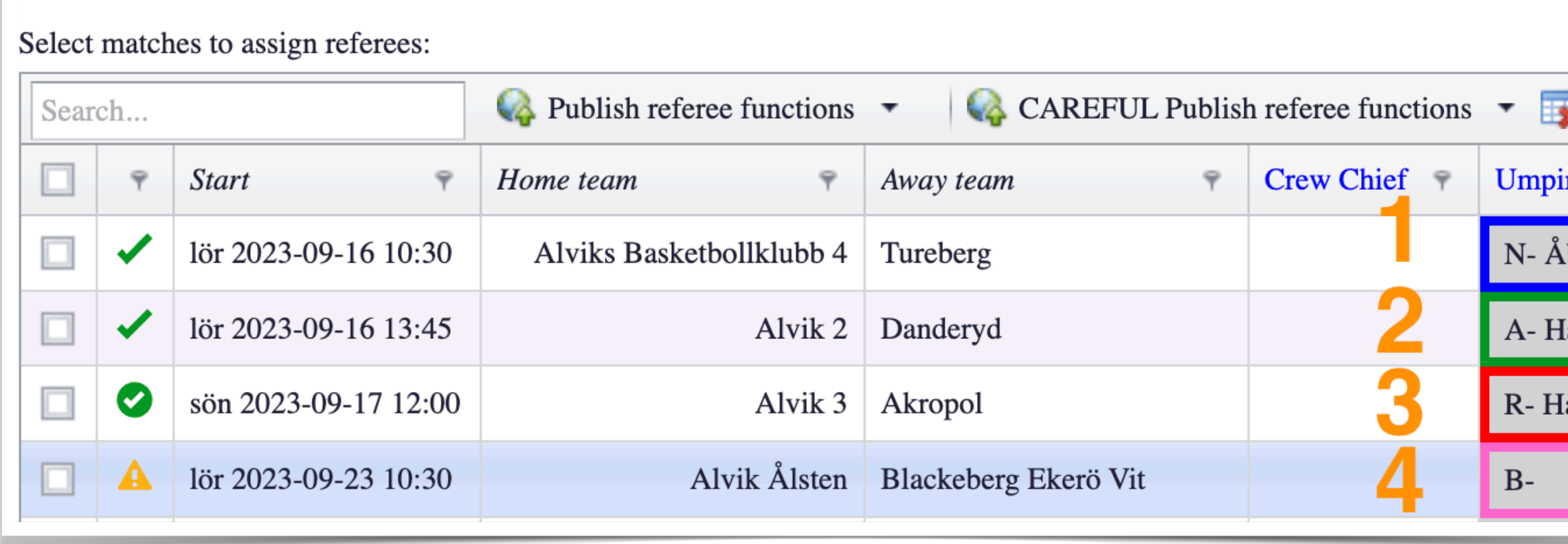

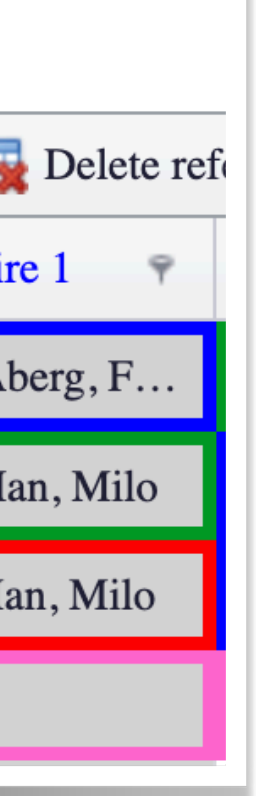

#### **Ta bort tillsättning:**

- 1. Välj match(er)
- 2. Klicka på "Delete referee functions"
- 3. Välj om du vill ta bort domare i samtliga roller eller endast i aktuell roll (gråmarkerad kolumn) i de valda matcherna

#### **Snabbknappar:**

- 4. Högerklicka på ett namn i en roll
- 5. Välj om du vill nominera domaren, tillsätta (alltså utan att ställa frågan till domaren), sätta upp matchen på köp & säljlistan eller uppdatera listan med data från domarnas sidor. (Uppdaterar alltså status i samtliga tillsättningar på sidan)

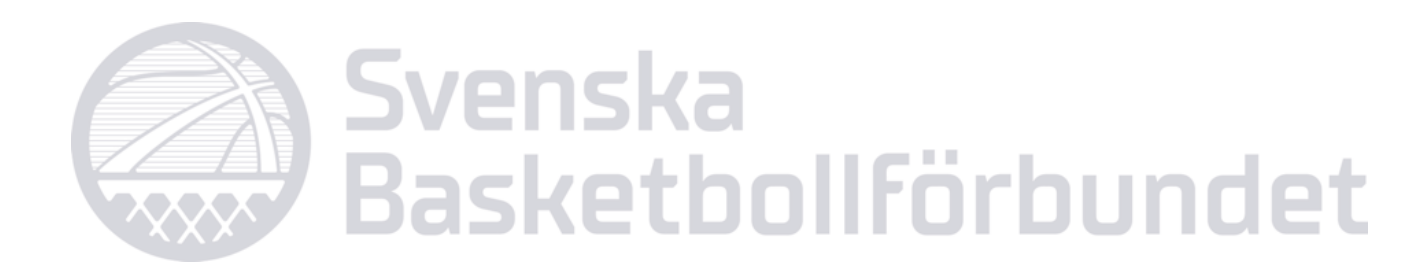

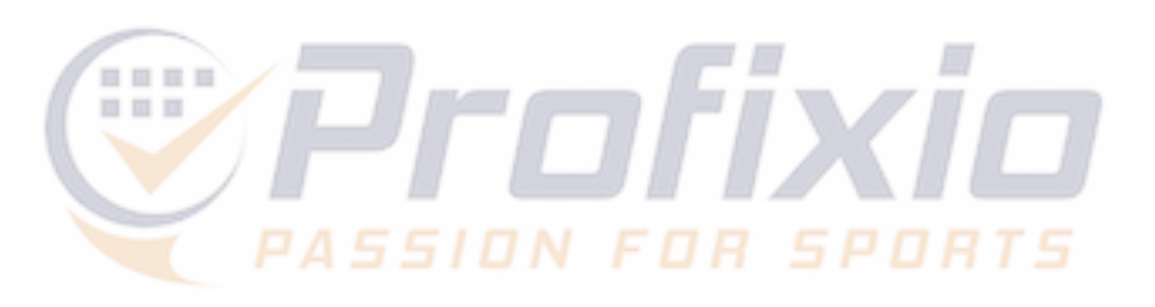

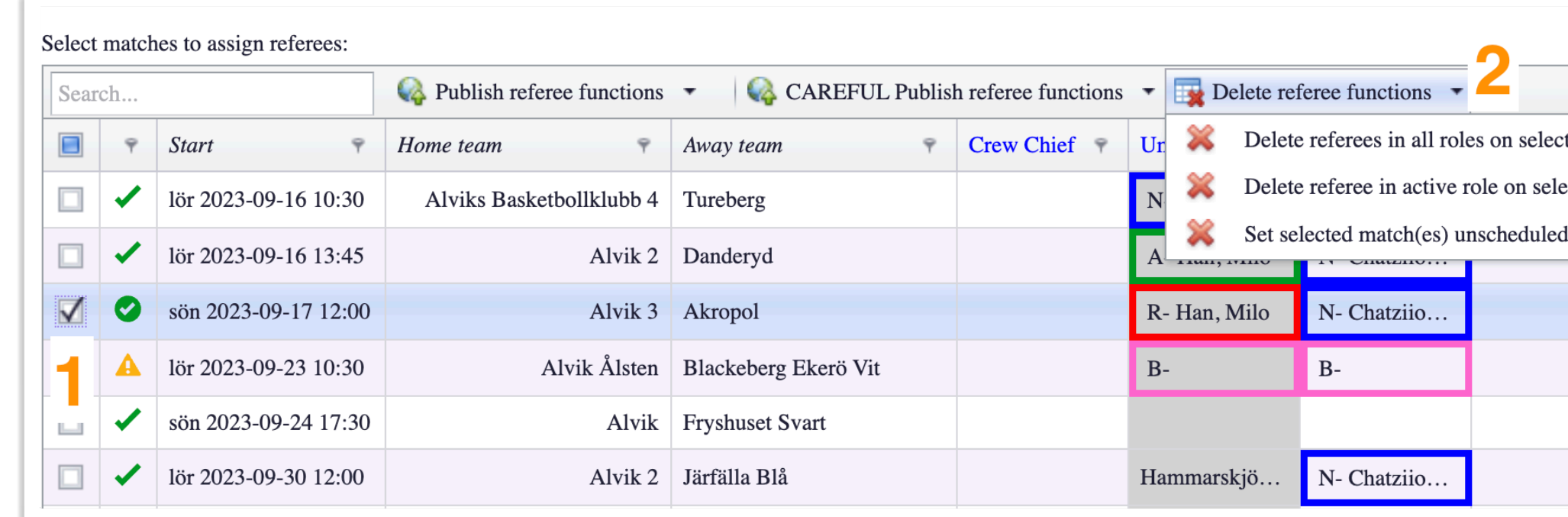

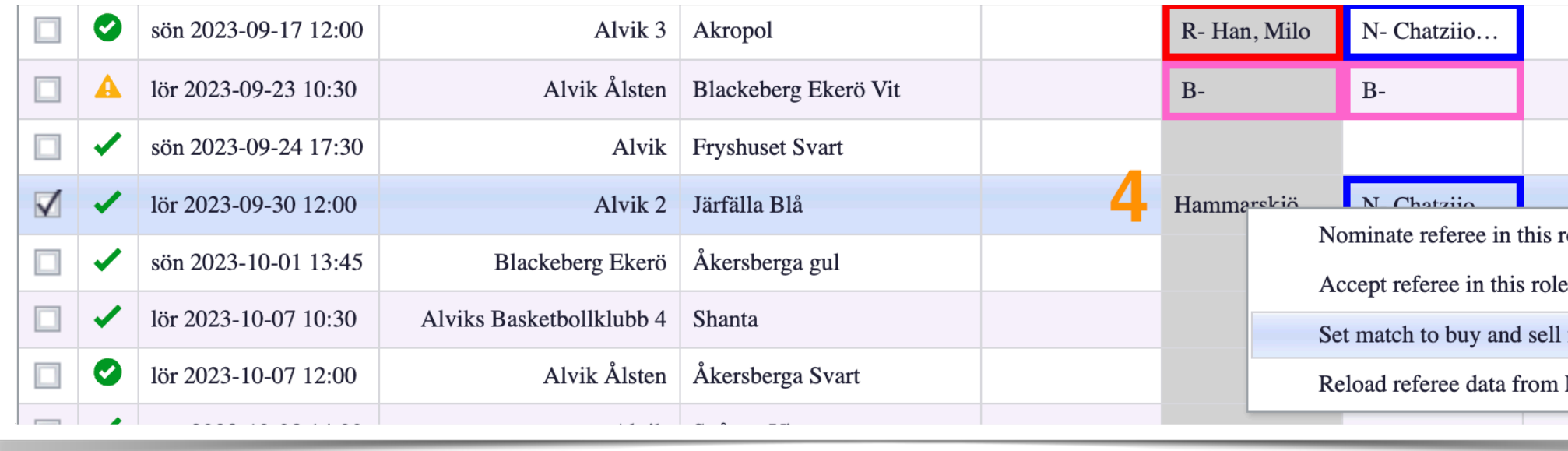

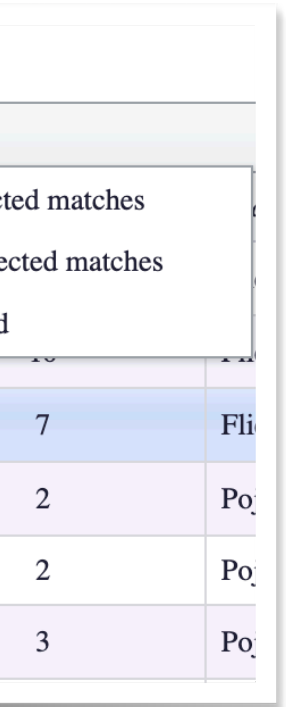

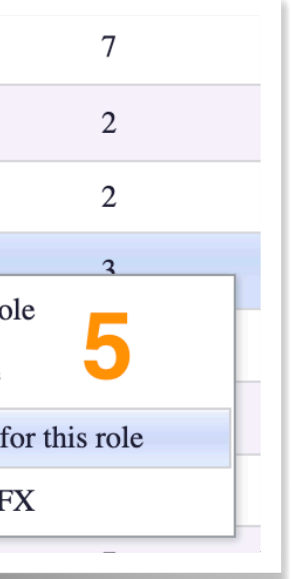

### **Redigera tillsättning & snabbknappar**